# **GeneXus Server Console**

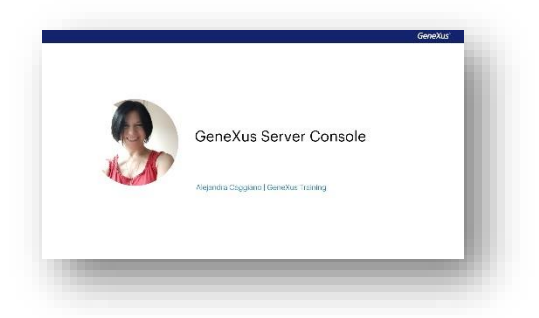

GeneXus server conta com um console web que permite facilitar o trabalho em equipe, pois permite aos usuários ter informações gerais e específicas sobre uma base de conhecimento.

Estas informações incluem todos os objetos, com todas as suas partes, como a estrutura, o Form, eventos, variáveis, etc.

Permite também conhecer o status do projeto na sua totalidade, visualizando as últimas alterações e atividade da KB, e permitindo também editar seu documento principal.

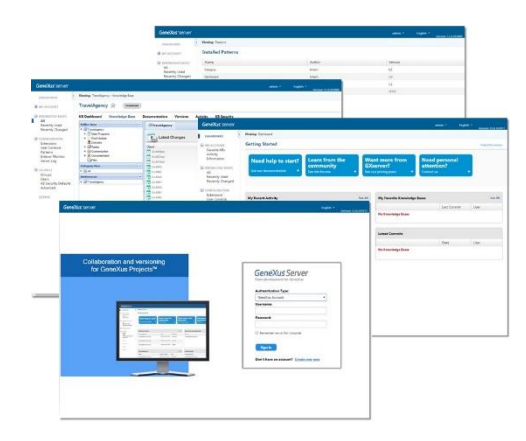

## **LOGIN**

Este console pode ser configurado com ou sem recursos de autenticação. Se for habilitada a autenticação, a tela de login aparecerá, mostrando dois tipos de autenticação

Local ou GeneXus account

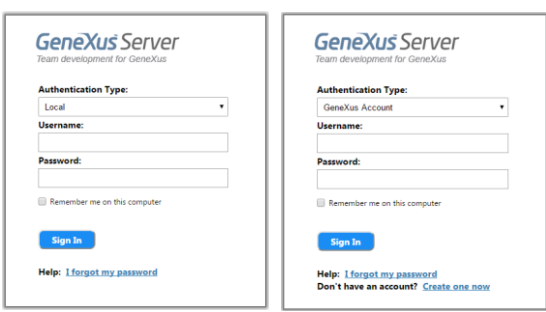

A opção Local permite ao usuário acessar o console com seu correspondente nome de usuário, e é utilizada a base de dados de segurança de GeneXus Server para validar as credenciais.

Por outro lado, a opção GeneXus account permite ao usuário acessar o console com sua conta GeneXus. Também oferece a possibilidade de criar uma, caso o usuário não a tenha.

## **DASHBOARD**

O dashboard mostra todo o conteúdo da instância de GeneXus Server. É composto por diferentes seções, incluindo a de início, árvore de navegação e a seção com todas as informações das bases de conhecimento.

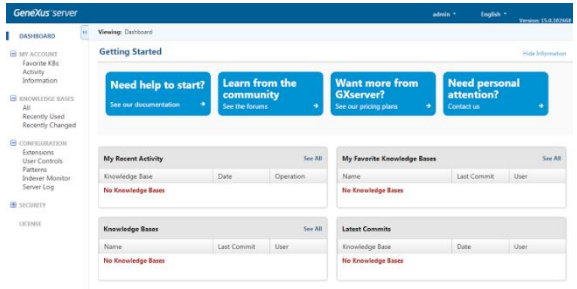

A seção Getting started, oferece ajuda aos usuários, caso precisem. Pode ser oculta ou expandida e consiste nos quatro botões a seguir

- **O botão Need help to start?:** Leva o usuário à documentação oficial de GeneXus Server.
- **Learn from the community:** Leva o usuário ao fórum oficial de GeneXus Server.
- **O botão Want more from GeneXus Server?:** Leva o usuário à página oficial do produto GeneXus Server.
- **E o botão Need personal attention:** Oferece ao usuário a possibilidade de se comunicar com a equipe de suporte de GeneXus Server.

## **Vejamos agora a Árvore de navegação**

A partir desta seção é possível acessar cada parte do console de GeneXus Server. A estrutura da árvore pode variar dependendo se o usuário logado é um administrador ou não, e se tratase de uma instância online do server.

Os nós da árvore são o que vemos aqui:

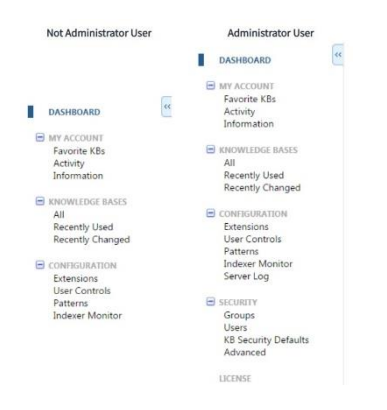

E no caso de tratar-se de uma instância online de GeneXus server, os nós da árvore que se apresentam são os seguintes:

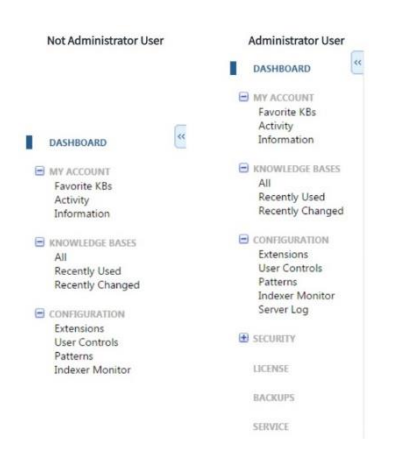

#### Vejamos o que significam estas opções:

- [My Account:](https://wiki.genexus.com/commwiki/servlet/wiki?26419,GeneXus+Server+My+Account) refere-se às informações sobre o usuário logado.
- [Knowledge Bases:](https://wiki.genexus.com/commwiki/servlet/wiki?26423,GeneXus+Server+Knowledge+Bases) refere-se a todas as bases de conhecimento presentes no server,
- [Configuration:](https://wiki.genexus.com/commwiki/servlet/wiki?26427,GeneXus+Server+Configuration) refere-se às informações sobre a configuração da instância.

Caso o usuário logado seja um Administrador, também são exibidos os seguintes nós:

- [Security:](https://wiki.genexus.com/commwiki/servlet/wiki?26433,GeneXus+Server+Security) que se refere à administração de usuário e segurança da instância do server.
- E [License:](https://wiki.genexus.com/commwiki/servlet/wiki?26438,GeneXus+Server+License) que se refere à autorização da licença de GeneXus Server.

Por outro lado, se trata-se de uma instância online de GeneXus Server, se apresentam também os seguintes nós:

[Backups:](https://wiki.genexus.com/commwiki/servlet/wiki?26636,GeneXus+Server+Backups) que se refere ao backup de cada base de conhecimento hospedada na instância de GeneXus Server.

[Service:](https://wiki.genexus.com/commwiki/servlet/wiki?26799,GeneXus+Server+Service) que se refere a informações gerais sobre o serviço da instância de GeneXus Server.

E [Support:](https://wiki.genexus.com/commwiki/servlet/wiki?26637,GeneXus+Server+Support) que se refere aos controles de Usuário e instalação de Padrões do serviço de

instância do Servidor de GeneXus.

#### **Bem, passemos para o menu da Knowledge Base**

Este menu oferece todas as informações relacionadas às bases de conhecimento hospedadas na instância do server. Também permite ao usuário navegar pela base de conhecimento através das diferentes guias:

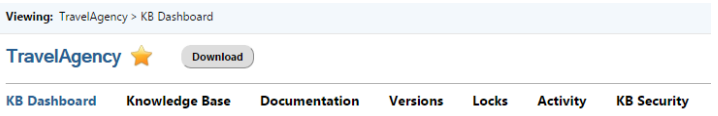

Vejamos a que se referem estas guias:

• [KB Dashboard:](https://wiki.genexus.com/commwiki/servlet/wiki?26614,GeneXus+Server+KB+Dashboard) exibe informações gerais sobre a base de conhecimento, como a quantidade de objetos, os objetos não referenciados e a lista dos últimos commits realizados. Também é possível modificar a descrição da KB, sua versão ativa, associar uma imagem que a identifique, etc.

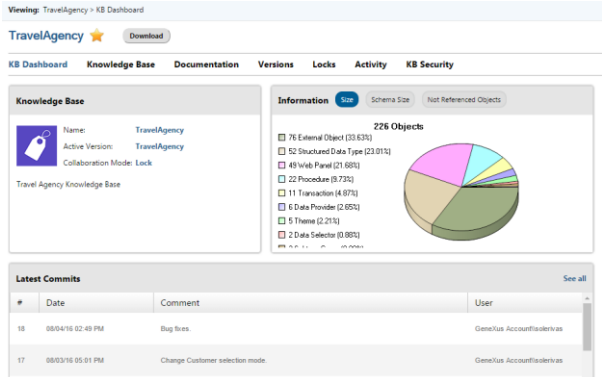

• A guia [Documentation:](https://wiki.genexus.com/commwiki/servlet/wiki?26616,GeneXus+Server+Documentation) Permite ao usuário visualizar e editar a documentação da base de conhecimento que foi criada a partir da própria IDE de GX.

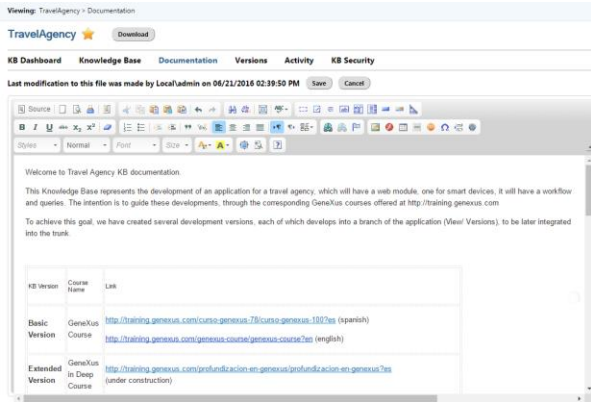

• Em seguida, a guia [Versions:](https://wiki.genexus.com/commwiki/servlet/wiki?26771,GeneXus+Server+Versions) Permite ao usuário visualizar e gerenciar as versões da KB. Estas ações estão limitadas a usuários que têm permissões para o gerenciamento de versões.

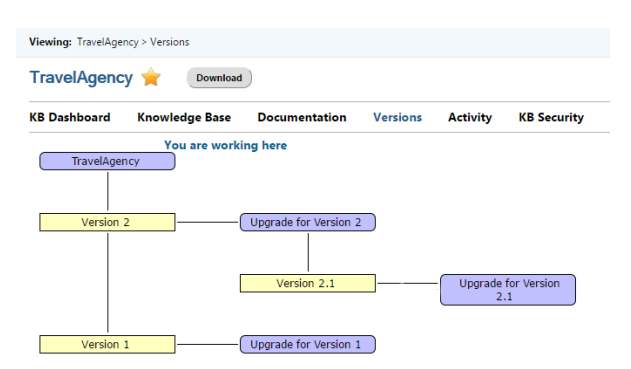

• A partir da guia [Locks:](https://wiki.genexus.com/commwiki/servlet/wiki?26843,GeneXus+Server+Locks) é possível ver todos os objetos bloqueados na versão ativa da KB que se encontra aberta. Vale esclarecer que isto só está habilitado quando a KB se encontra em modo Lock, e apenas os usuários com as correspondentes permissões para gerenciar Locks poderão gerenciar os bloqueios sobre qualquer objeto.

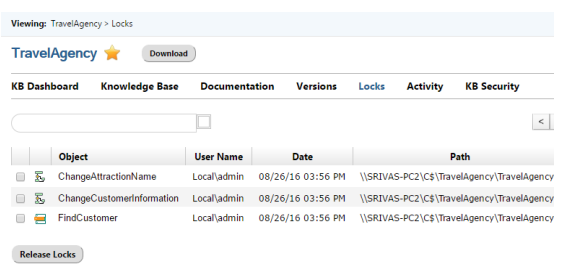

• A guia [Activity:](https://wiki.genexus.com/commwiki/servlet/wiki?26485,GeneXus+Server+KB+Activity) Lista todas as informações e atividades associadas a uma base de conhecimento. Cada elemento desta lista mostra o número, a data, o comentário, o nome da operação e os dados do usuário que a realizou

Estas operações podem ser:

- Commit
- Update
- Publish
- Save by Web: Esta opção Save by web se aplica quando a base de conhecimento foi modificada diretamente a partir do server. A operação será vista como um Commit, mas nos comentários será especificado que foi salva através da web, como pode ser visto na imagem.

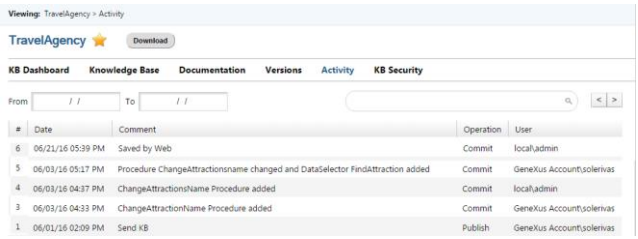

• Finalmente, a guia [KB Security:](https://wiki.genexus.com/commwiki/servlet/wiki?26772,GeneXus+Server+KB+Security) permite que o usuário logado possa gerenciar as permissões atribuídas de forma específica a Grupos e usuários sobre uma base de conhecimento.

Os itens da lista variam dependendo se é selecionada a guia Groups ou Users:

A guia Groups, como estamos vendo, mostra o nome do grupo e as permissões sobre a base de conhecimento

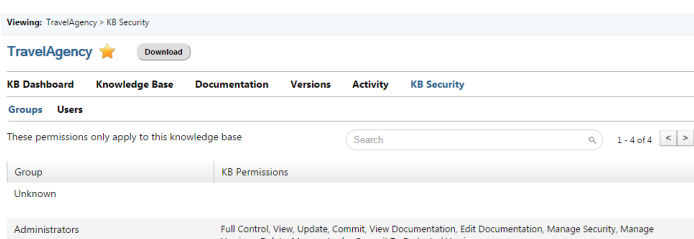

Por outro lado, na guia Users mostra o nome de usuário e as permissões sobre a KB

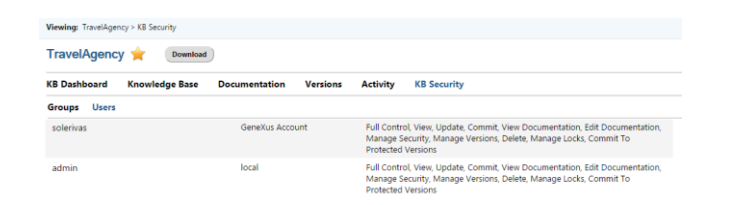

Para finalizar, é importante ter em mente que as alterações realizadas na segurança no nível de uma base de conhecimento não afetam a segurança sobre outras bases de conhecimento. Isto significa que se forem atribuídas permissões a um grupo ou a um usuário utilizando a seção KBSecurity, estas se aplicarão somente àquela KB em particular